## アッシャー(SAMCO PC-300)使用マニュアル

《立ち上げ》

①窓際の一番左のブレーカーオン、 Main Switch オン (約 10 秒後に画面に START が表示される)

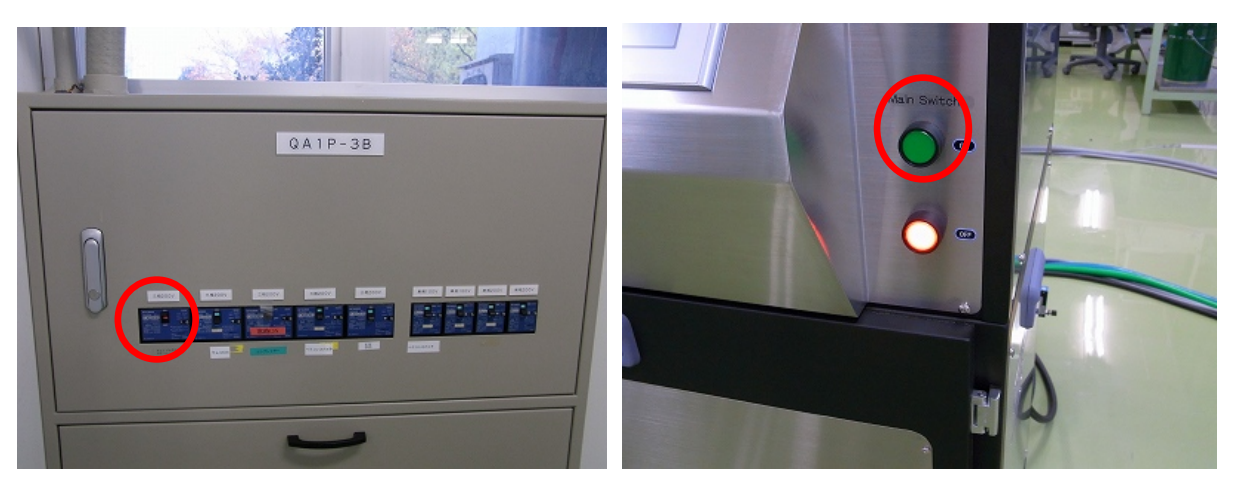

②ガス圧 0.1±0.05MPa を確認して、O2ボンベのバルブ・レギュレータ前のバルブ・ レギュレータ後のバルブの順に開け、N2導入ラインのコックを開ける

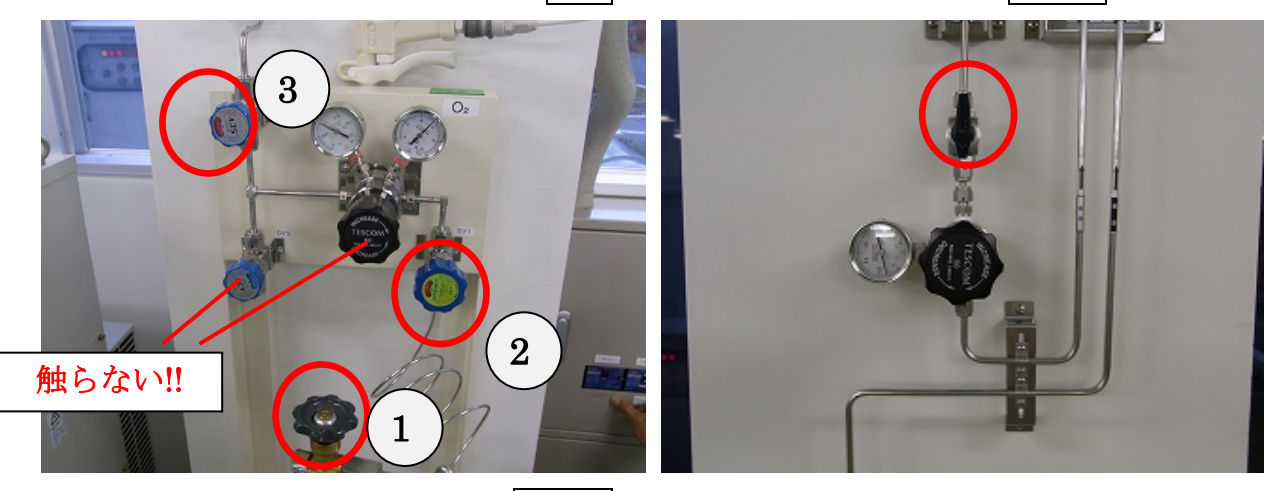

③ポンプの排気バルブを C まで開ける

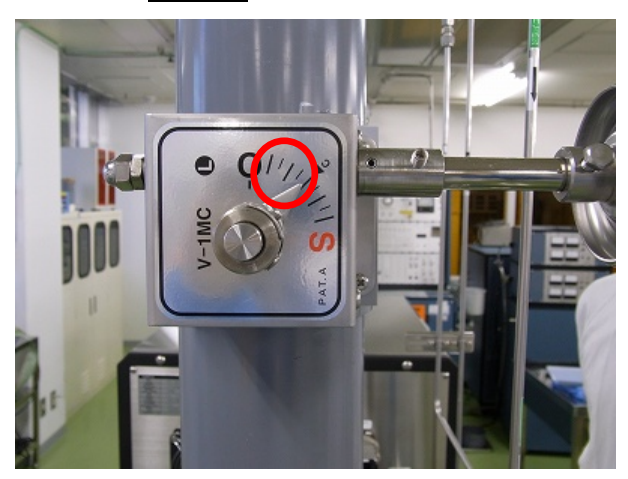

④装置後ろの上と中央の N2導入バルブと下の圧縮空気のバルブを開ける

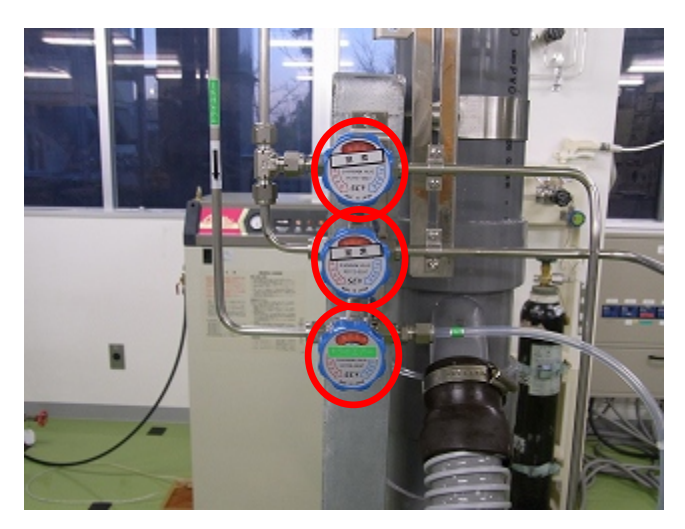

⑤画面の START をタッチ

《各画面の説明》

1.Main 画面 インシピの選択、実行とプロセスの簡易モニタリング画面 ⇒ Menu ⇒ 2.Recipe 画面 レシピの作成画面 3.Flow 画面 プロセス中のモニタリング画面

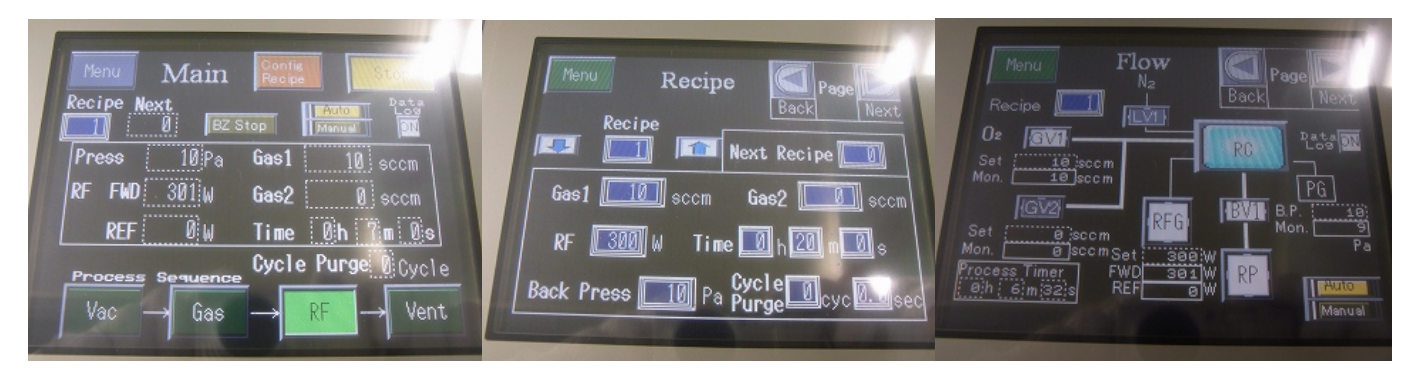

《レシピ作成》

①Recipe 画面にする

②レシピ番号をタッチして、編集したい番号を入力(使用できる番号は別紙参照) ③各パラメータをタッチして、値を入力

\*各パラメータの意味

Gas1:O2の供給流量(0~50sccm) Gas2:使用不可

RF:入力電力(0~300W) Time:プロセス時間

Back Press:真空引きから O2導入し始める圧力(10Pa が標準値)

Cycle Purge:チャンバー内を N2で置換する回数と秒数(0 cycle 0 sec が標準値)

<sup>1.</sup> Main 画面 2. Recipe 画面 3. Flow 画面

《使用方法》

①ドアを<mark>開け</mark>、サンプルを置き<sup>\*サンプルの置き方は下記参照、ドアを<mark>閉める</mark></sup>

②Main 画面にする

③レシピの番号をタッチして、使用したいレシピを入力、Config Recipe をタッチ 3Start を 長押しするとプロセス開始 (STOP を長押しでプロセス中止)

④チューニングバルブ(TV)でプロセス中のチャンバー内の圧力を調節できる

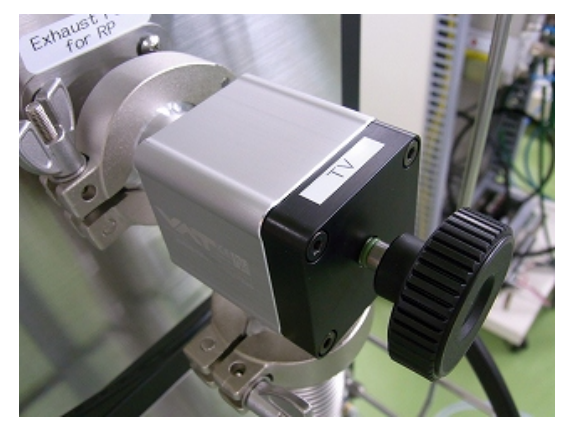

⑤Vent が終了したら、ドアを開け、プレートが非常に熱くなっているので注意して、 サンプルを取り出して、ドアを閉める

\*RIE モードと PE モード

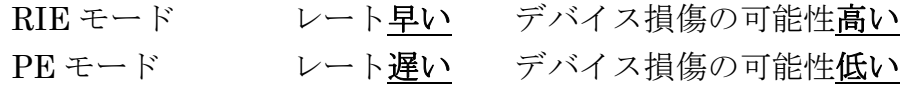

プレートとサンプルセットの仕方

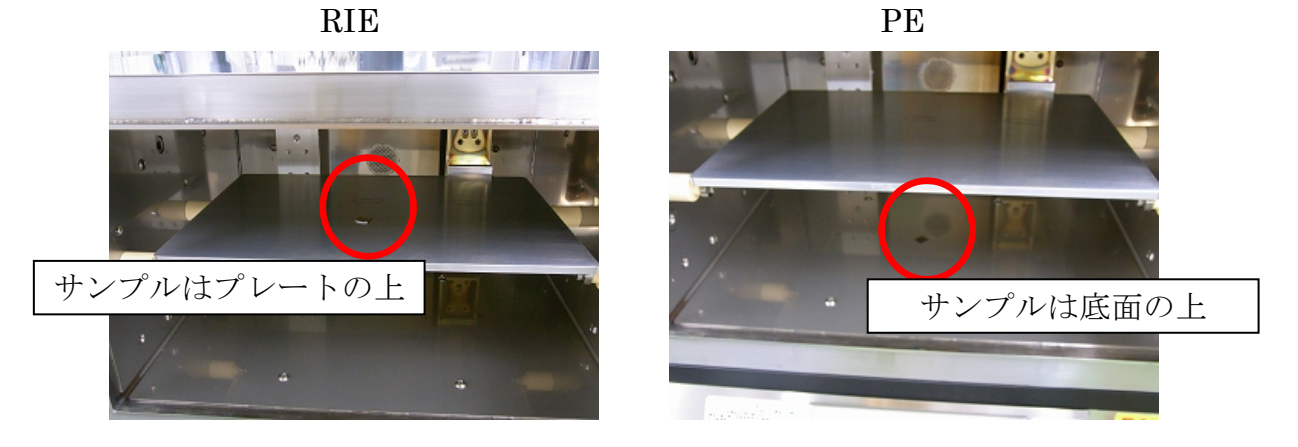

\*アラームの解除

ドアを閉めずにプロセスを開始しようとすると安全装置が働き、アラームがなって、ア ラームを解除しないと、プロセスを行えません。アラームの解除は以下の通りです。 Main 画面⇒Menu⇒Alarm 画面⇒Reset

《立ち下げ》

- ①使用記録簿でページの一番上のときは、プレートと側面をエタノール(汚れが取れない 場合はアセトン)で拭いて、サンプルを入れずにレシピ番号 99のO2クリーニング(10 分)を実行し、使用記録簿にチェックを入れる。必ず行うこと!!
- ②Main Switch オフ
- ③装置後ろの N2導入バルブと圧縮空気のバルブを閉める
- ④ポンプの排気バルブを S まで閉める
- ⑤N2導入ラインのコックを閉め、O2レギュレータ後のバルブ・O2レギュレータ前のバ ルブ・O2ボンベのバルブの順に閉める
- ⑥ブレーカーオフ

《編集履歴》

Ver1.0 2009/12/16 木股研 6851 西中一平